# LEGIBILITY NOTICE

A major purpose of the Technical Information Center is to provide the broadest dissemination possible of information contained in DOE's Research and Developmen Reports to business, industry, the academic community, and federal state and local governments.

Although a small portion of this report is not reproducible, it is being made available to expedite the availability of information on the research discussed herein.

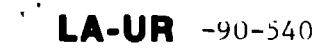

 $CovF - 400230 -$ 

MAR 0 5 1990

Los Alamos National Laboratory is operated by the University of California for the United States Department of Energy under contract W-7405-ENG-36.

 $LA-UR--90-540$ 

DE90 007542

IMAGE MANIPULATION IN THE SIGGRAPH INTERACTIVE PROCEEDINGS TITLE:

Richard L. Phillips, C-6 **AUTHOR(S):** Richard J. Beach, Xerox PARC

SPIE/SPSE Symposium on Electronic Imaging Science and Technology SUBMITTED TO:

### **DISCLAIMER**

This report was prepared as an account of work sponsored by an agency of the United States Government. Neither the United States Government nor any agency thereof, nor any of their employees, makes any warranty, express or implied, or assumes any legal liability or responsibility for the accuracy, completeness, or usefulness of any information, apparatus, product, or process disclosed, or represents that its use would not infringe privately owned rights. Reference herein to any specific commercial product, process, or service by trade name, trademark, manufacturer, or otherwise does not necessarily constitute or imply its endorsement, recommendation, or favoring by the United States Government or any agency thereof. The views and opinions of authors expressed herein do not necessarily state or reflect those of the United States Government or any agency thereof.

By acceptance of this article, the publisher recognizes that the U.S. Government retains a nonexclusive, royalty-free-license to publish or reproduce the published form of this contribution, or to allow others to do so, for U.S. Government purposes

The Los Alamos National Laboratory requests that the publisher identify this article as work performed under the auspices of the U.S. Department of Energy

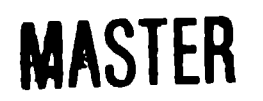

FORM NO. 818 RM 53. NO. 2620 5-83

DISTRIBUTION OF THIS DOCUMENT IS UNLIMITED

**MOS** Los Alamos National Laboratory<br>MOS Los Alamos, New Mexico 87545

#### Image manipulation in the SIGGRAPH Interactive Proceedings

**Dick Phillips** Los Alamos National Laboratory, P.O. Box 1663 Los Alamos, NM 87545

> Richard J. Beach Xerox PARC, 3333 Coyote Hill Road Palo Alto, CA 94304

#### **ABSTRACT**

We built a multimedia document system for the SIGGRAPH Interactive Proceedings to demonstrate the potentials and challenges in using technology to capture better the essence of SIGGRAPH conferences. The prototype system uses the NeXT computer system to present textual, mathematical, illustrative, colorful, audio, video and animated material. Special attention was given to including tools for interactive manipulation of images included in typical SIGGRAPH papers.

### **1. INTRODUCTION**

Once published in printed form any document, book or paper, dies a little - or at least ossifies. This is especially true with a scientific publication and is most pronounced in journals where an author is subject to stringent page count limitations. Forced to adhere to that, many papers become so taut as to sacrifice exposition. Figures or illustrations that might have helped to enlighten are omitted for the sake of brevity. Also, mathematical presentations are reduced to a bare minimum - clarifying intermediate steps in a development are often sacrificed due to space limitations. And, unless it's a highly specialized publication, the likelihood of finding important fragments of computer code in a paper is nearly nil. In an electronic publishing environment most of these limitations disappear. There is an opportunity to resuscitate the work and restore to it much of the vitality that accompanied its preparation and, perhaps, presentation.

Armed with modern workstation technology, we can provide an electronic reading environment that permits one to reach into this new form of publication and pull out the mathematics so that we can manipulate it to experiment with it, to derive new results, to simulate different situations with different parameters; we can take the illustrations and move the eye-point, change the lighting conditions or use the model with our own algorithms; we can manipulate the animations and study the effects to learn and understand what has been accomplished; and we can make it possible for people to extract useful material and incorporate it with their work.

The technology to support the actions described above is largely available. There are many programs which manipulate text and graphics, including high resolution digital images in color. A few systems provide for embedded voice messages, but most are experimental and require expensive add-on hardware. Animation can be produced by video add-in cards and videodisk players. Textual annotation is available through the "Post-it" metaphor in several word processing systems. What is not available, however, is a completely integrated system, hardware and software, that combines all of these features. The SIGGRAPH conference proceedings, which for years have been characterized by extraordinary quality, provide an excellent source of material. The SIGGRAPH Interactive Proceedings project  $1.2$  was initiated to capture all of the technical content of a SIGGRAPH conference in electronic form. Figure i illustrates the appearance of the workstation desktop after browsing through the SIGGRAPH interactive proceedings for awhile. Elements of many of the different media are visible on the display.

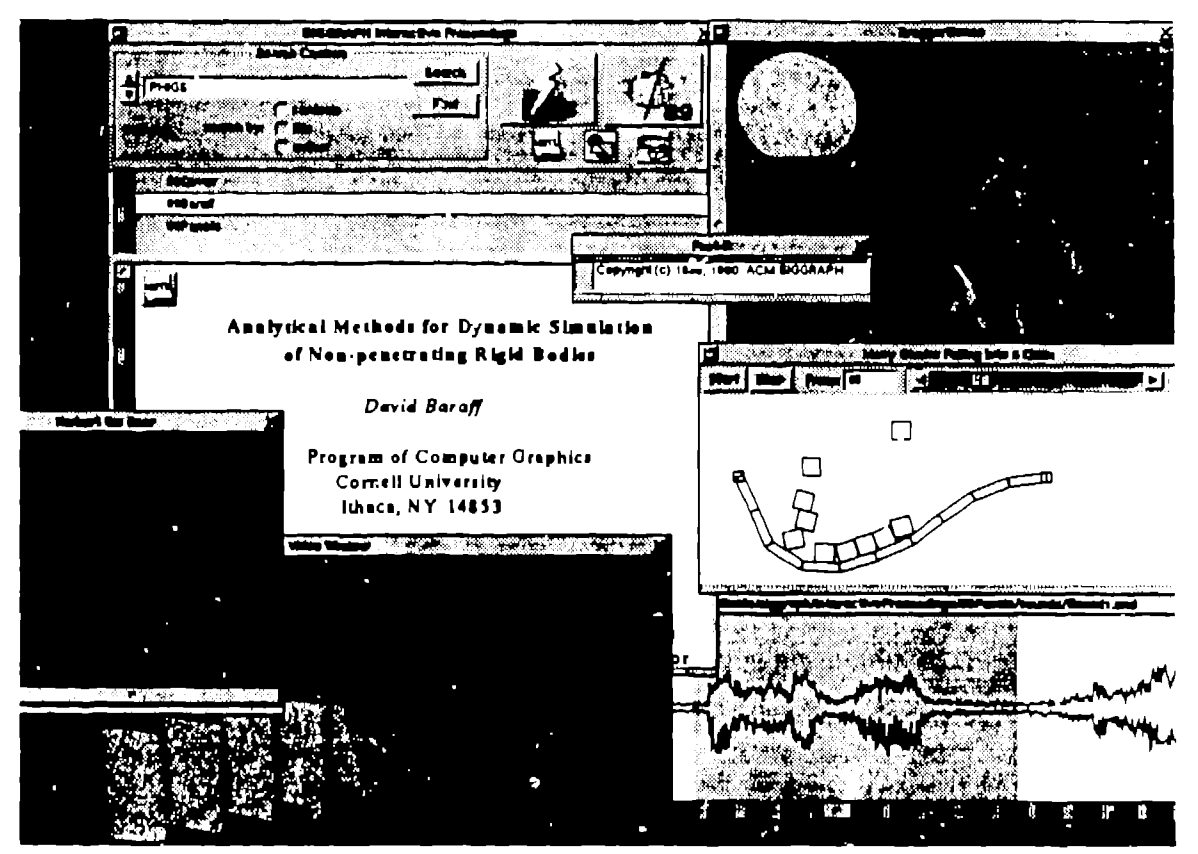

Figure 1. A screen shot of the SIGGRAPH Interactive Proceedings application, showing the entire screen with several windows open.

# 2. OVERVIEW OF THE INTERACTIVE PROCEEDINGS

The vehicle for the Interactive Proceedings project are papers from a recent volume of the SIGGRAPH conference proceedings. These proceedings offer an especially rich and challenging testbed for this project. The proceedings are archival and thus of lasting interest. The graphics is unrivaled and is the standard against which other publications are measured. All the important algorithms of computer graphics and their mathematical development have appeared in the proceedings. Based on this content, a volume of the proceedings cast into the interactive format offers the following features:

- Keyword retrieval of any word or phrase in the volume and random access to that part of the document. Any collection of text can be copied and then pasted into a text editor or word processing program.
- Figures that accompany text can be viewed and, if desired, extracted for processing by another program. This capability applies to simple line drawings or 24 bit/pixel full color images.
- The mathematical expressions, which for depiction are represented as PostScript, have a backing format that is compatible with the Mathematica<sup>2</sup> language. Thus, by double clicking on an equation, its semantics are conveyed to Mathematica, where the user can perform a variety of symbolic and numerical operations.
- While perusing a paper the reader may activate an icon that indicates an animated sequence accompanies the text. A window will open and an animated sequence will be displayed there. Controls attached to the window allow single stepping and selective freezing and extraction of frames.

**Here's an example animation from a S1OOMPH'89 paper4**

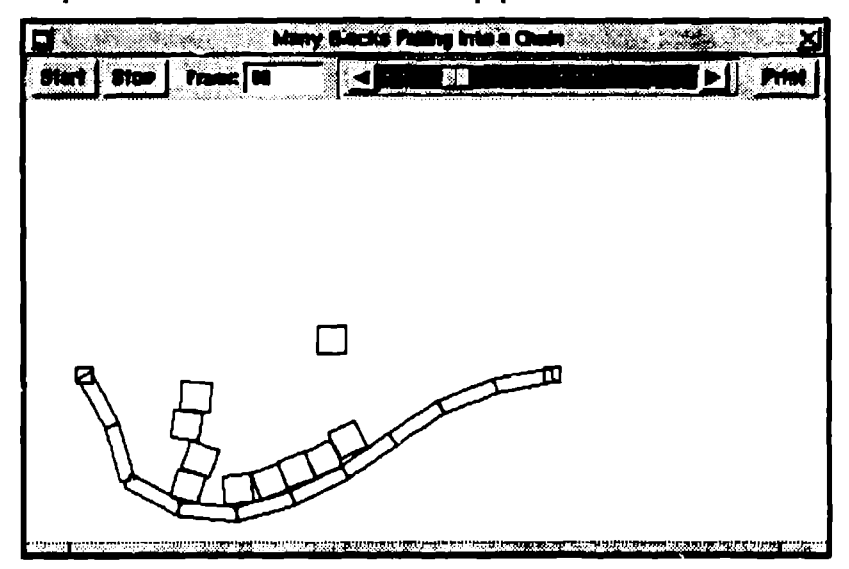

**Figure 2. Blocks falllng onto a quiescent chain**

- **Another icon wyle indicatesthat an audio insert is available for listening, e.g. part of the questionand answer session. The soundfragment can be simply played back thrcwgha built-in spaker or it can be captured by a soundeditor for incorporationin another multi-media document.**
- **The reader may wish to make notes in the "margin" of the document. These can be voice annotatic is** or could be in the form of textual or graphical "Post-it" notes which are logically attached to a position **in h paper, Subsequentreaderscan seeand play back thosecomments. Thus, a teacherwho is using the interxdve proceedingsin a coursecan expand on points in the papain situ.**

**Doubdess many other capabilities and applicationscan be imagined for an interactive volume. An** augmented digital SIGGRAPH proceedings would offer a wide range of interactive manipulations. It **would be a simple matter to audiotape the sessionswhere the papersare presentedand incorporate a digital version in the proceedings, In additkn, authcwswho show videotap at their presentationcould contribute them for incorporation in an expamkd pceedinqs. Another possibility is for authorsto make available image databases,algorithmic mulels, and perhaps:ven code fragmentsas as xcompaniment to Lhe!r papers.**

# **3. COLOR IMAGE SUPPORT**

**The readerhas several viewing options uponencounteringa color image. One can view a miniature gray image within thedocument on the NeXT display, a full-size gray image in a separa[ewindow (to permit** scrolling the text while viewing the image), or a full-color frame buffer image on a separate color display. **The gray image options will be useful even when the NeXT workstation display can supporfcolor images, due to the increasedstorageand processingrequirements for color images, Therefore, wlwrwver a color image appars within a documenL it Is representedby a buuon, shown in Figure 3, which, when pressed, presentsa menu of Ihe choices for displaying the awoclated image.**

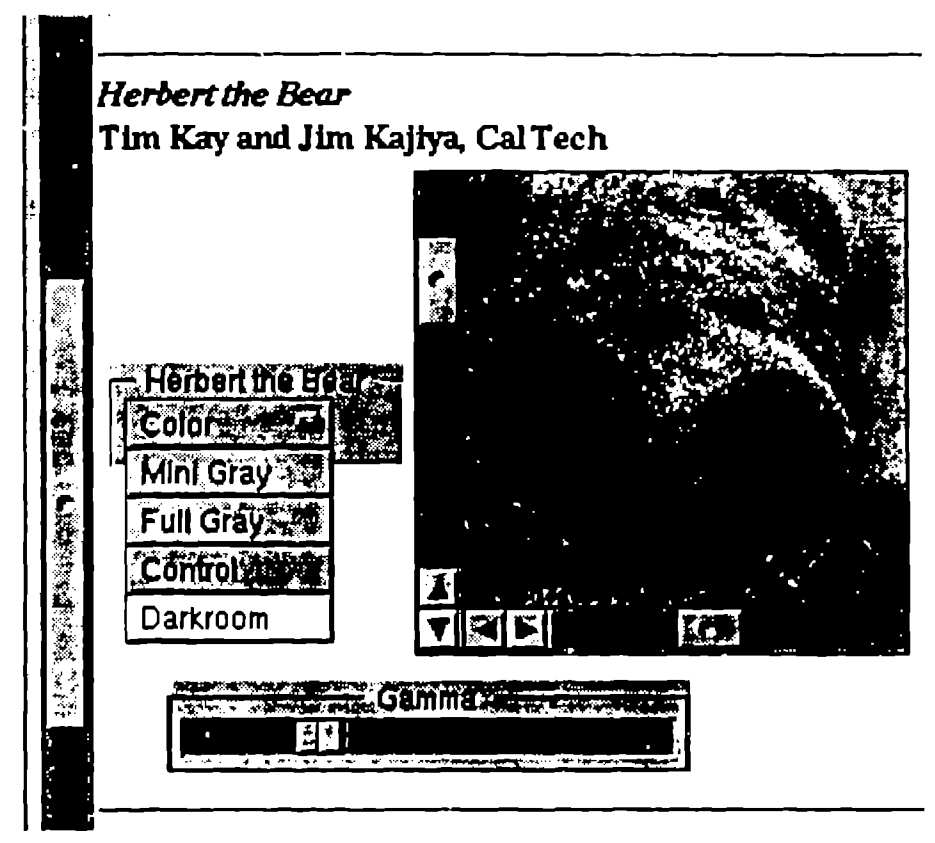

Figure 3. The color image menu button, showing choices for viewing a color image as a full-color image, a miniature gray image within the document, a full-size gray image, requesting a color control slider for adjusting the gamma value and selecting digital darkroom functions. The image of the bear is a miniature image and the gamma slider has been requested and inserted into the document.

One mouvation for a color image button was the desire to provide interactive color controls. The color images in a SIGGRAPH proceedings often have a variety of color settings, especially gamma, for the different monitors and viewing conditions where the images were created. As well, different authors choose differently whether to include gamma compensation in the image or not. Most image formats in use by SIGGRAPH authors do not represent the gamma value or, if the format can, then this feature is rarely used. When several such images are collected and presented together, the reader needs a control to adjust the gamma value for selected images. Therefore, a color control is another choice provided in the color image button menu. When requested, a gamma control slider is positioned within the document, shown in Figure 3. Manipulating the slider causes the slave color display program to adjust the color lookup table entries by applying a new gamma value.

More extensive tools for image manipulation are available by requesting the Darkroom button option, as has been done in Figure 3. This provides the reader with image processing functionality that is based on the work of Holzmann.<sup>5</sup> When in this mode, a complete C-style language is available for manipulating and compositing images. If the reader wishes, however, many functions can be applied by the press of a button. Figure 4 shows an image of Herbert the Bear  $6$  that has been reduced in the "darkroom" by a factor of two and brightened by a factor of five. The Shear button at the top accesses one of many operations that can be easily applied to an image. This effect is shown in Figure 5.

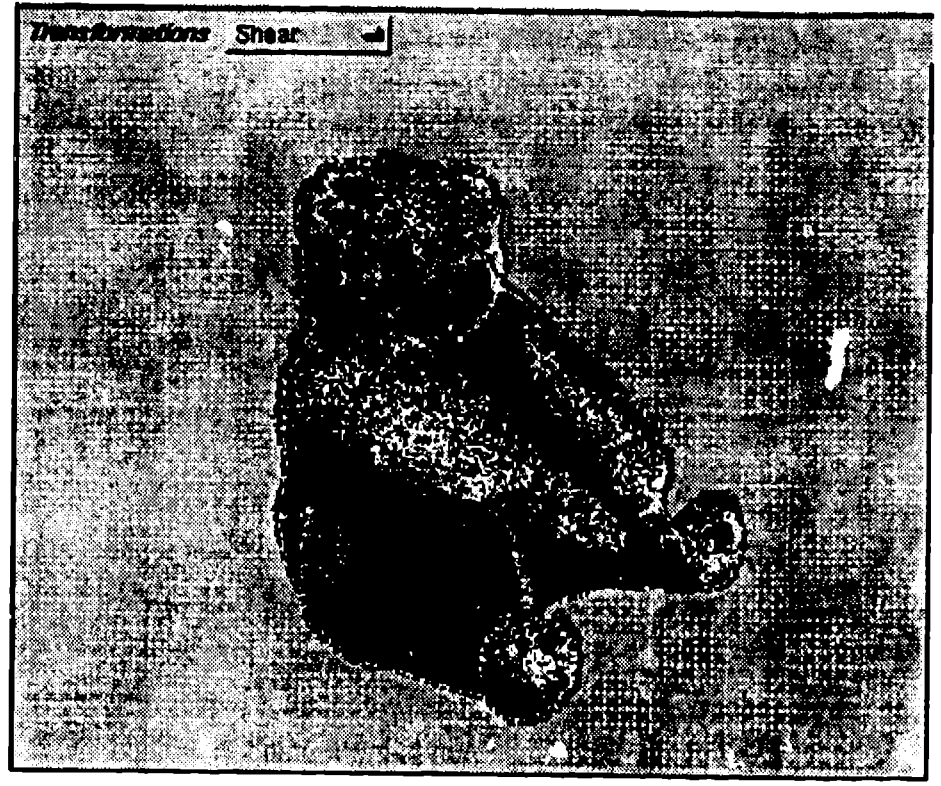

**Figure 4. Herbert the Bear, shrunk and brightened.**

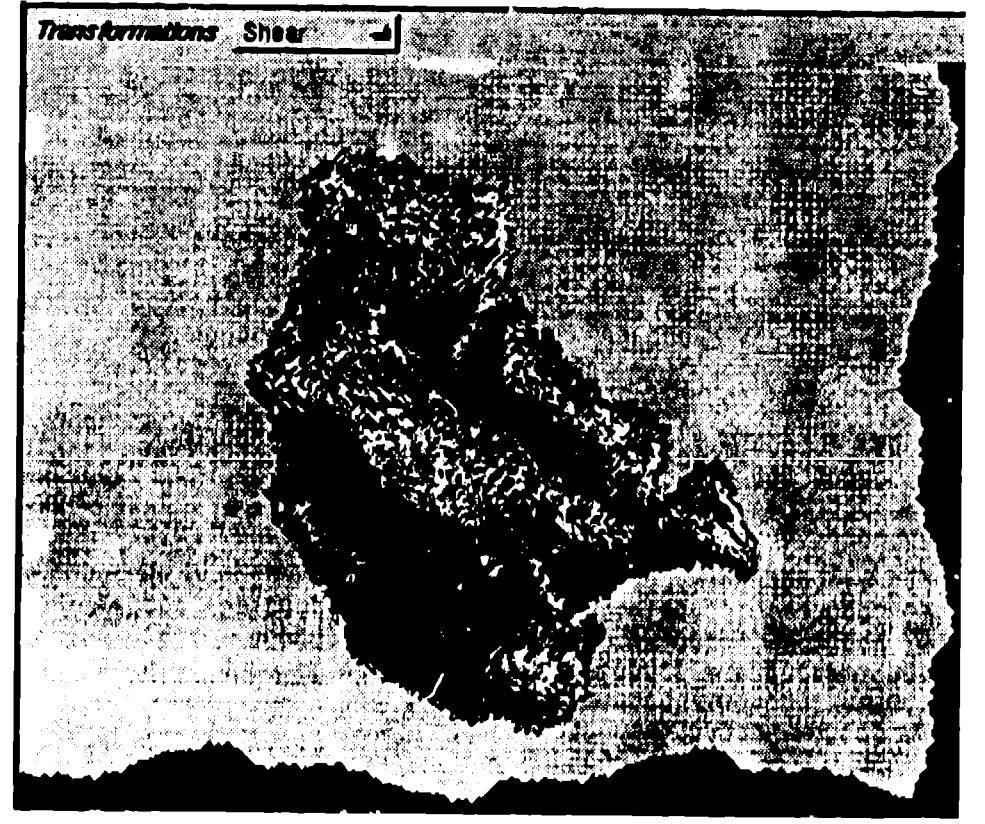

**Figure 5. Herlxrt the Bear, sheared.**

Finally, Figure 6 shows part of a mosaic image created by replicating small images of the bear.

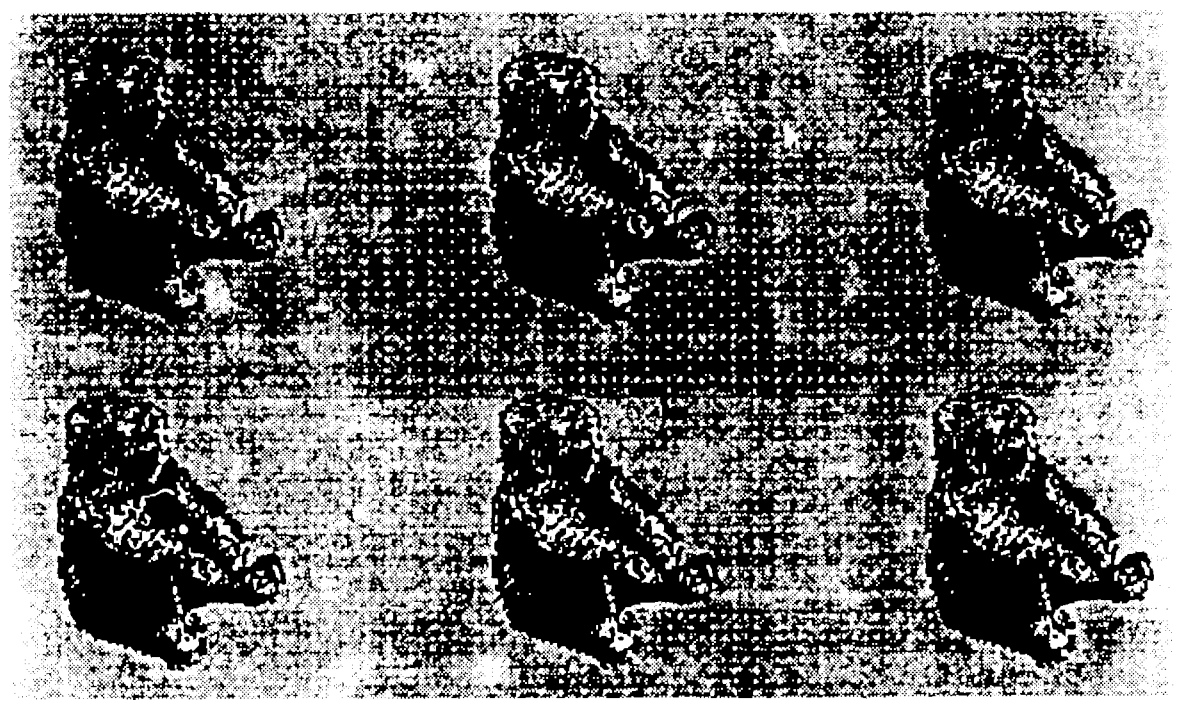

Figure 6. Herbert the Bear replicated.

# **4. NEXT STEPS**

The completed SIGGRAPH Interactive Proceedings project will be presented at the SIGGRAPH '90 hypermedia exhibit. The content will include all of the technical papers from SIGGRAPH '88 and all of the transcribed panel sessions from both SIGGRAPH '88 and '89.

There is nothing inherent in the Interactive Proceedings application that limits it to SIGGRAPH material. In fact, because SIGGRAPH paper content is so demanding, other material may be more easily accommodated. Therefore, we shall pursue generalizing the application to make it more corpusindependent. Other corpora, such as selected chapters from Alice in Wonderland, have already been tested in the application.

The current image support will be extended to include full color processing capabilities in the Darkroom module. Additional interface tools will be developed that will free the reader from having to learn the Clike language for advanced image manipulation.

# 5. ACKNOWLEDGMENTS

The authors are grateful to their employers, Los Alamos National Laboratory and Xerox PARC respectively, for supporting this project with time and resources. We gratefully acknowledge the efforts of the following people: Mike Hawley, MIT and NeXT, for the initial impetus to use the Librarian approach; Keith Ohlfs, NeXT, for assistance with the application control panel and icon design; Noreen Ford, UC Berkeley, who worked at PARC during the summer of 1989 and scanned and recognized the entire SIGGRAPH '88 proceedings; Bud Tribble and Paul Vais, NeXT, for timely assistance with logistics and presentation hardware; Bryan Yamamoto and Bruce Blumberg, NeXT, for technical support and Bob Judd, Los Alamos, for consistent and solid support of the project.

# **& REFERENCES**

1. Dick Phillips, Interactive SIGGRAPH Proceedings: A New Form of Publication, Presented at EDUCOM'89 (Ann Arbor, Mich., October 15-18, 1989). In Computer Graphics 24 (1), January 1990, to **appear.**

2. Richard J. Beach, SIGGRAPH Interactive Proceedings Demonstrated at SIGGRAPH'89, Computer **Graphics** 24 (l), January 1990, to appear.

3. Stephen Wolfram, *Mathematica: A System for Doing Mathematics by Computer*, Addison-Wesley, Reding, MA, **1988.**

4. David Baraff, Analytical Methods for Dynamic Simulation of Non-penetrating Rigid Bodies, l%tings of S10GMPH"89 **(Boston, MA, July 31 -August 4, 1989).** In Compuw Graphics 23,3 (July 1989), 223-231.

**5. G.** J. Holzmann, Beyond **Photography — Tk Digiraf Dar&rooq** Prentia Hall, Englewood Cliffs, NJ, 1988.

6. J. T. Kajiya and T. L. Kay, Rendering Fur with Three Dimensional Textures, Proceedings of SIGGRAPH'89 (Boston, MA, July 31-August 4, 1989). In Computer Graphics 23, 3 (July 1989), 271-280.